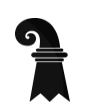

# **Städtebau & Architektur**

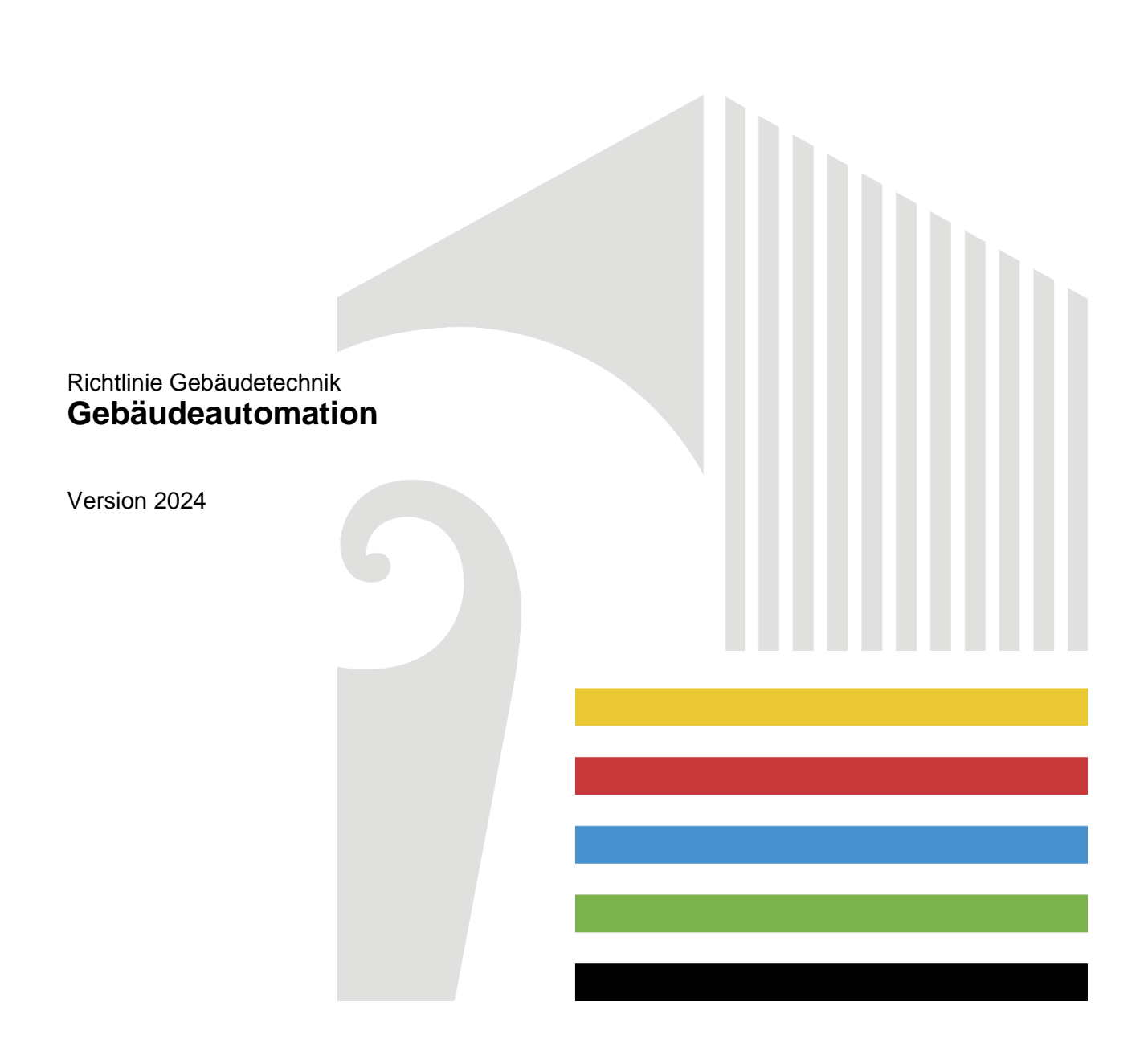

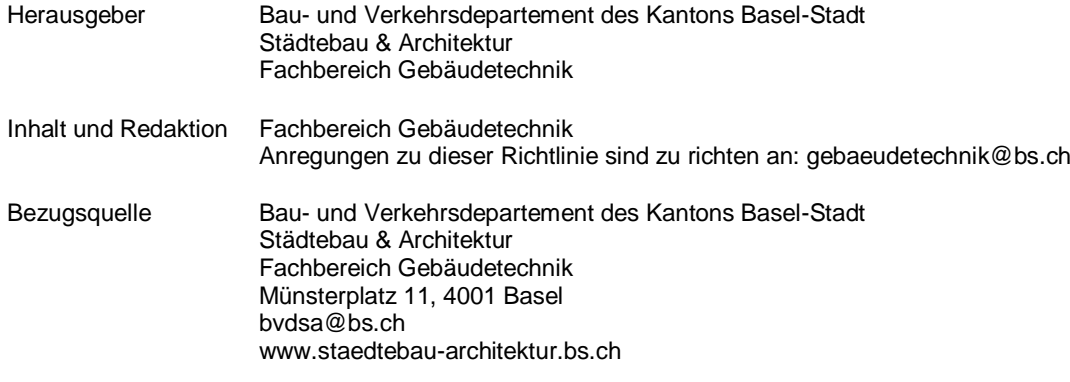

# Änderungsindex

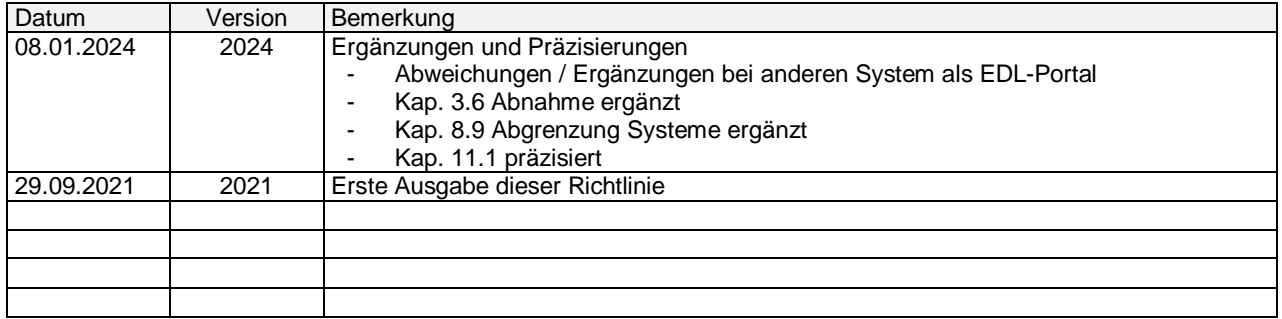

# **Inhalt**

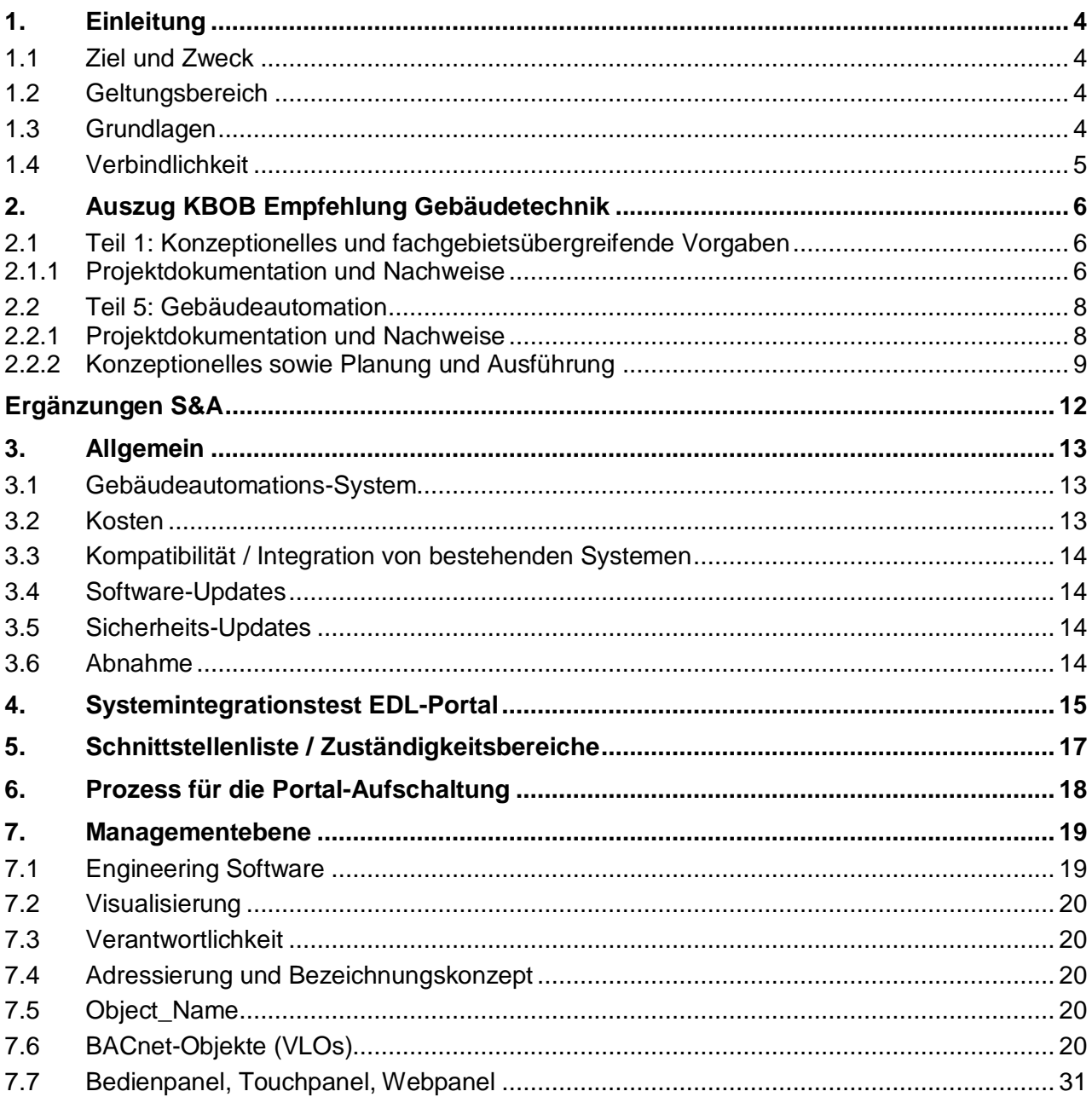

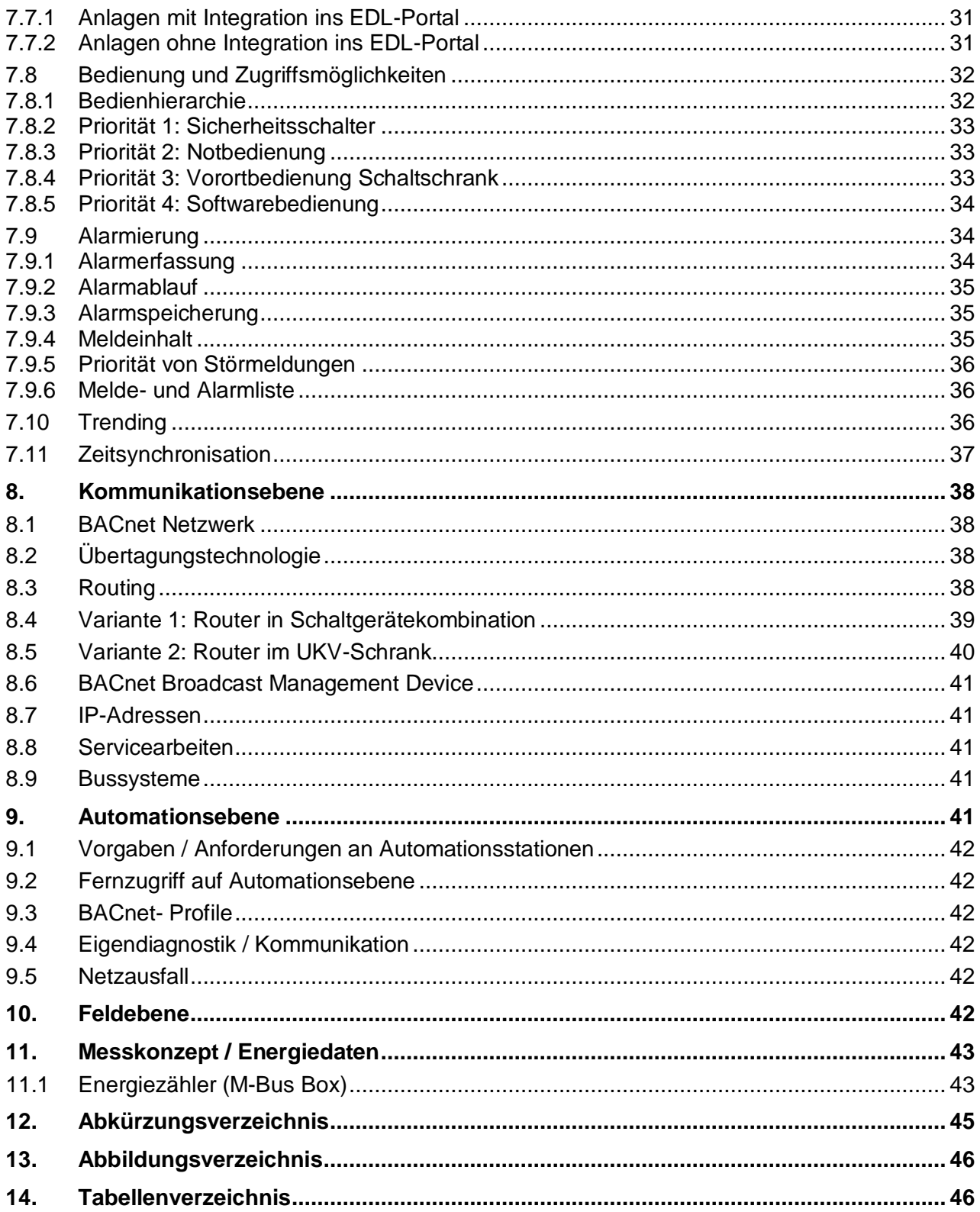

# <span id="page-3-0"></span>**1. Einleitung**

# <span id="page-3-1"></span>**1.1 Ziel und Zweck**

Mit dieser Richtlinie definiert Städtebau & Architektur des Kantons Basel-Stadt einheitliche Vorgaben und Standards in den Bereichen Energie und Gebäudetechnik für kantonale Liegenschaften, welche in deren Auftrag geplant und verwaltet werden. Die Richtlinie dient als Vorgabe für eine ökonomische, zukunftsgerichtete und effiziente Planung sowie Realisierung von Gebäudetechnik-Lösungen.

Aufgrund der über die gesamte Lebensdauer anfallenden Kosten (Lebenszykluskosten) sind technische Einrichtungen nur dort einzusetzen, wo die gestellten Anforderungen nicht mit anderen, einfacheren Mitteln gelöst werden können. Diese können von organisatorischer oder baulicher Art sein.

# <span id="page-3-2"></span>**1.2 Geltungsbereich**

Beschrieben werden die Anforderungen an neu zu erstellende gebäudetechnische Anlagen im Rahmen von Neu- und Umbauprojekten. Bei Sanierungen und Anpassungen bestehender Anlagen ist auf die örtlichen Gegebenheiten Rücksicht zu nehmen. Es gilt der Grundsatz der Verhältnismässigkeit – begründete Abweichungen sind möglich.

Die in diesem Dokument beschriebenen Vorgaben finden Anwendung bei Gebäuden des Verwaltungsvermögens, des Finanzvermögens sowie der Pensionskasse. Für Liegenschaften von Dritten (z. B. Universität Basel) gelten, falls vorhanden, deren eigene Vorgaben.

# <span id="page-3-3"></span>**1.3 Grundlagen**

Für Bauvorhaben des Kantons Basel-Stadt ist die **Empfehlung Gebäudetechnik der KBOB** (Koordinationskonferenz der Bau- und Liegenschaftsorgane der öffentlichen Bauherren) in vollem Umfang anzuwenden. Die vorliegende Richtlinie beschränkt sich auf Ergänzungen und Präzisierungen. Bei Widersprüchen gehen die Vorgaben des Kantons Basel-Stadt der KBOB Empfehlung vor.

Zum Zeitpunkt der Ausführung sind die aktuell gültigen Gesetze, Verordnungen, Normen und Richtlinien massgebend, welche als anerkannter Stand der Technik gelten. Grundsätzlich gelten die Schweizer Normen und Leitsätze. Wo solche fehlen, sind die international harmonisierten Normen anzuwenden. Es sind auch die aktuell gültigen Empfehlungen, Vorgaben und Merkblätter der Fachverbände (SIA, VKF, Electrosuisse, DIE PLANER - SWKI, Suissetec, SVGW, MeGA, IWB usw.) anzuwenden. Die aktuellen Richtlinien und Vorgaben Gebäudetechnik des Kantons Basel-Stadt sind jeweils auf der Homepage von Städtebau & Architektur – Hochbau [\(https://www.hochbau-ge](https://www.hochbau-gebaeudemanagement.bs.ch/richtlinien_vorlagen.html)[baeudemanagement.bs.ch/richtlinien\\_vorlagen.html\)](https://www.hochbau-gebaeudemanagement.bs.ch/richtlinien_vorlagen.html) abrufbar.

Ebenfalls zu berücksichtigen sind die spezifischen Richtlinien und Dokumente der jeweiligen Nutzerdepartemente.

Städtebau & Architektur setzt voraus, dass beauftragte Firmen und Personen über die Fachkenntnisse und Erfahrungen zur Planung und Ausführung von Gebäudeautomationsanlagen verfügen. Aus diesem Grund wird nicht auf jedes, in der Fachliteratur festgelegte Detail eingegangen. Eine ganzheitliche, vernetzte und nachhaltige Planungsleistung ist in den SIA-Grundleistungen enthalten und wird vorausgesetzt.

# <span id="page-4-0"></span>**1.4 Verbindlichkeit**

Die Vorgaben dieser Richtlinie sind verbindlich, sofern diese nicht im Widerspruch mit den aktuell gültigen Gesetzen und Normen sind. Jedes Projekt, sowie sämtliche Abweichungen zu dieser Richtlinie mit begründeten Ausnahmen, sind von der betroffenen Fachstelle Gebäudetechnik genehmigen zu lassen.

# **2. Auszug KBOB Empfehlung Gebäudetechnik**

# **2.1 Teil 1: Konzeptionelles und fachgebietsübergreifende Vorgaben**

Siehe Dokument KBOB Empfehlung Gebäudetechnik (12.02.2020) <https://www.kbob.admin.ch/kbob/de/home/themen-leistungen/gebaeudetechnik.html>

### **2.1.1 Projektdokumentation und Nachweise**

Alle nachfolgenden Dokumente sind bei jedem Phasenabschluss von der Bauherrschaft bewilligen zu lassen und gelten dann als Grundlage für die nächste Planungsphase. **Zu Projektbeginn werden die benötigten und abzugebenden Unterlagen**, je nach Komplexität des Bauvorhabens, seitens Bauherrschaft **festgelegt**.

<span id="page-5-2"></span><span id="page-5-1"></span><span id="page-5-0"></span>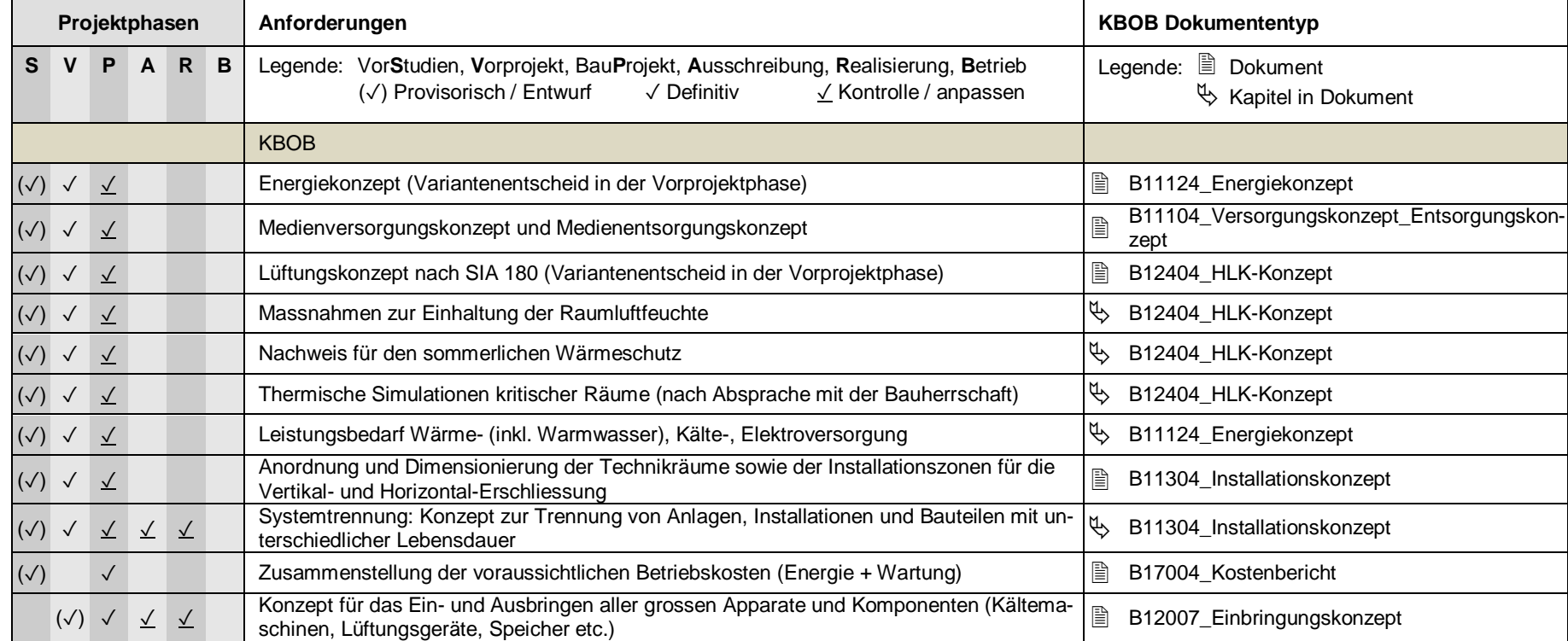

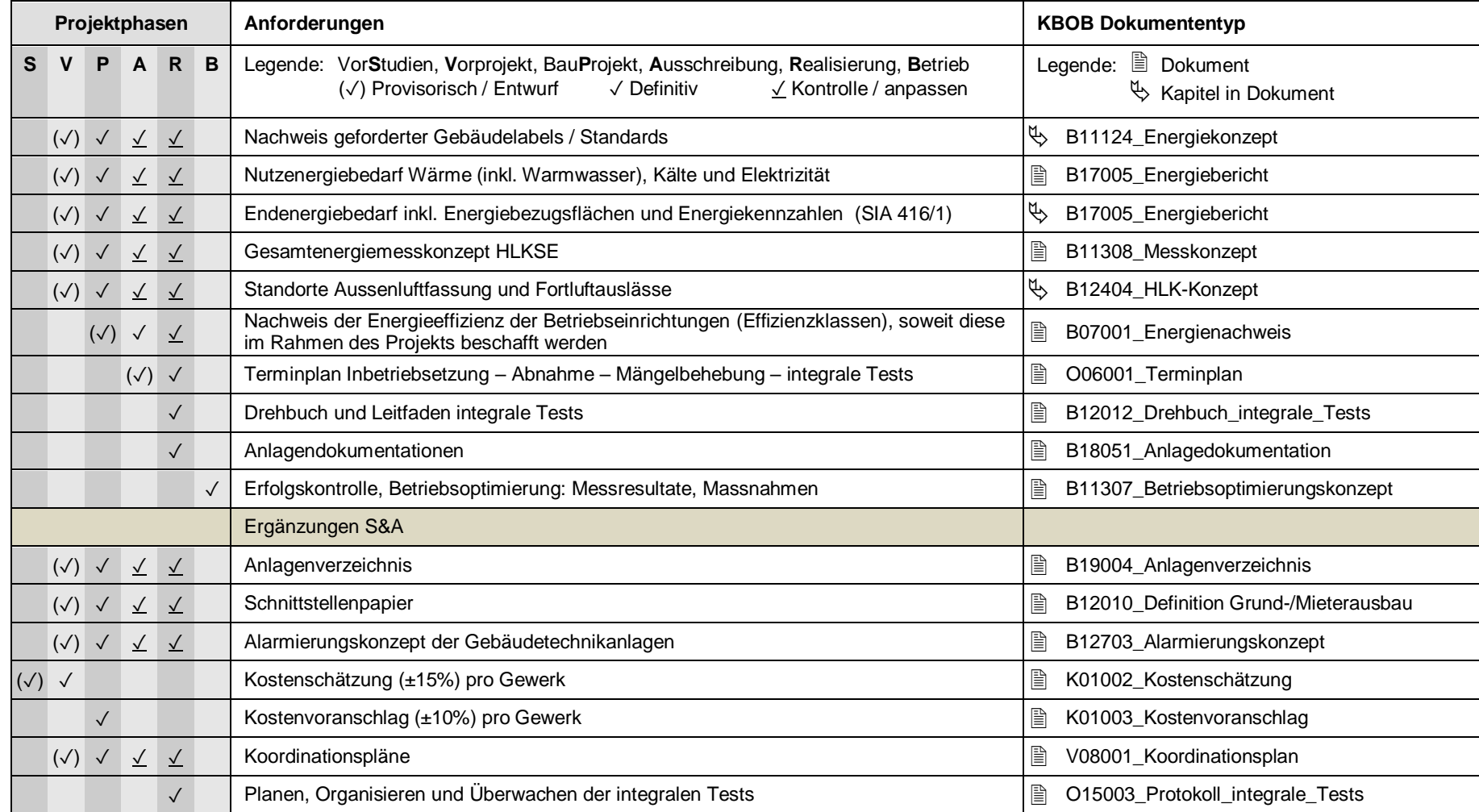

<span id="page-6-0"></span>**Tabelle 1: KBOB Konzeptionelles und fachgebietsübergreifende Vorgaben**

# **2.2 Teil 5: Gebäudeautomation**

#### **2.2.1 Projektdokumentation und Nachweise**

Alle nachfolgenden Dokumente sind bei jedem Phasenabschluss von der Bauherrschaft bewilligen zu lassen und gelten dann als Grundlage für die nächste Planungsphase. **Zu Projektbeginn werden die benötigten und abzugebenden Unterlagen**, je nach Komplexität des Bauvorhabens, seitens Bauherrschaft **festgelegt**.

<span id="page-7-1"></span><span id="page-7-0"></span>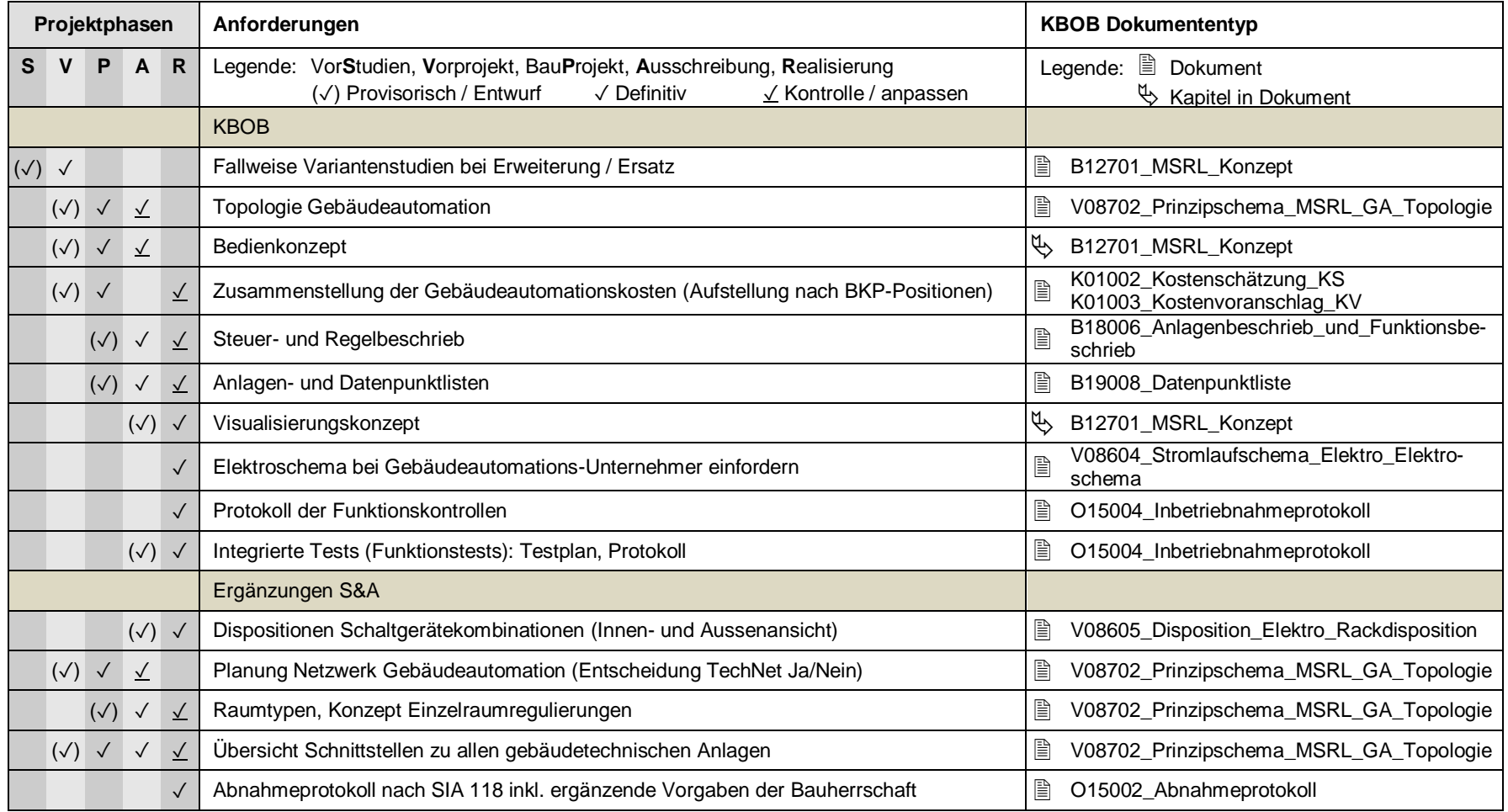

<span id="page-7-2"></span>**Tabelle 2: KBOB Teil 5: Gebäudeautomation**

# <span id="page-8-0"></span>**2.2.2 Konzeptionelles sowie Planung und Ausführung**

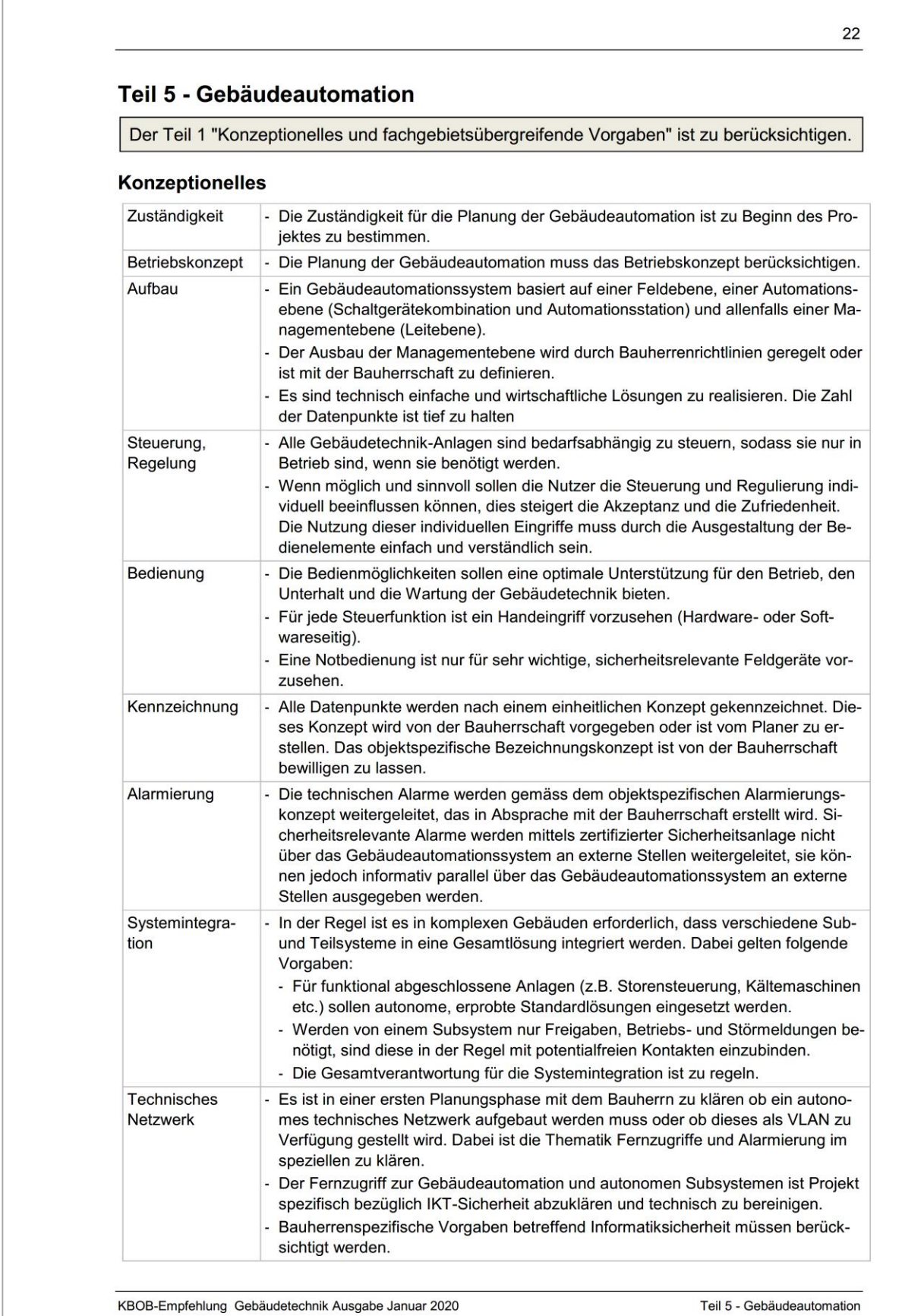

### **Planung und Ausführung**

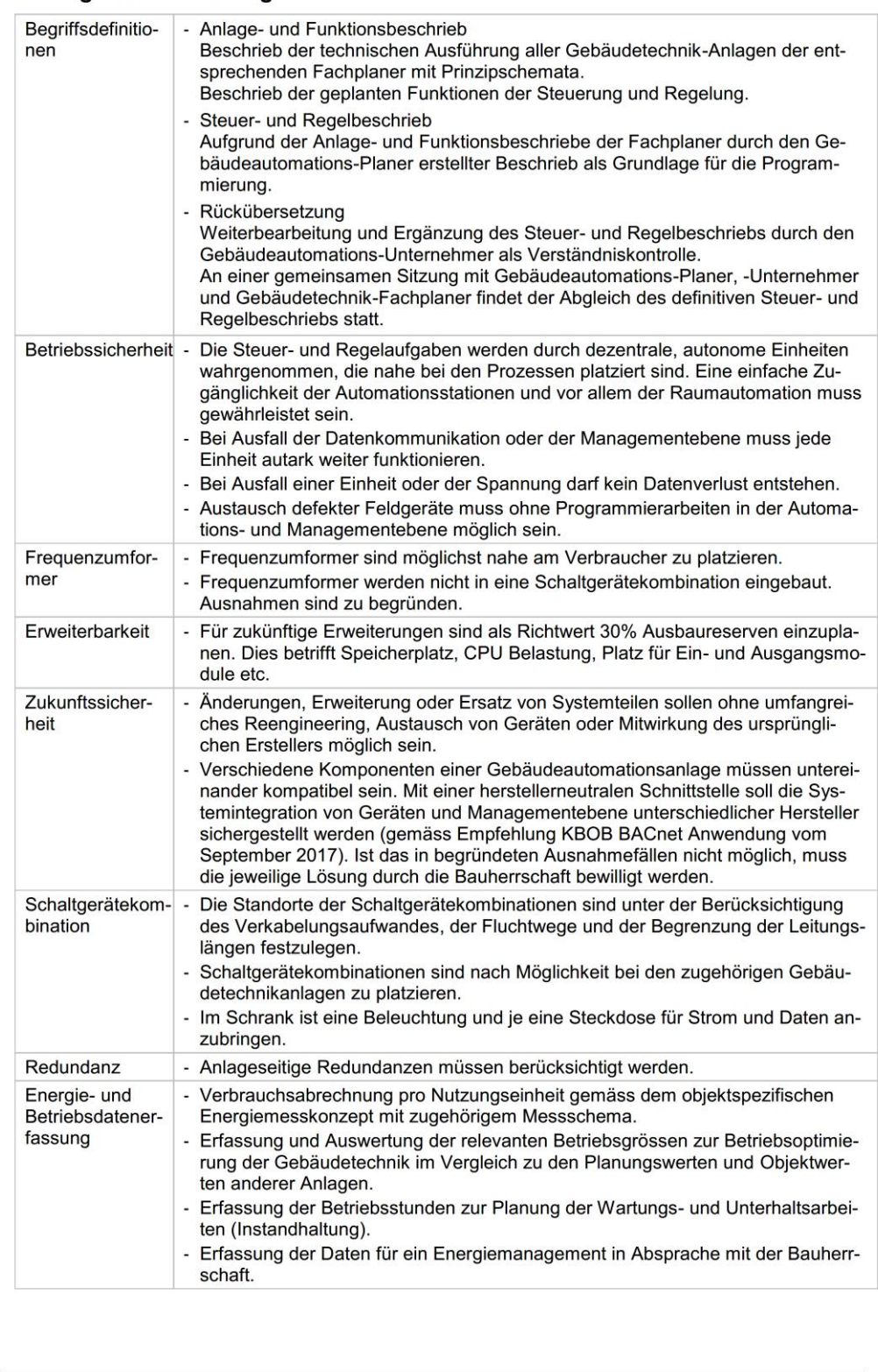

KBOB-Empfehlung Gebäudetechnik Ausgabe Januar 2020

Teil 5 - Gebäudeautomation

![](_page_10_Picture_20.jpeg)

 $\overline{24}$ 

# <span id="page-11-0"></span>**Ergänzungen S&A**

Auf den nachfolgenden Seiten sind die Ergänzungen von Städtebau & Architektur zu den KBOB Empfehlungen Gebäudetechnik erläutert.

# <span id="page-12-0"></span>**3. Allgemein**

# <span id="page-12-1"></span>**3.1 Gebäudeautomations-System**

Das Gebäudeautomations-System von Städtebau & Architektur des Kantons Basel-Stadt besteht aus folgenden Elementen:

- Managementebene (Details s. Kap. [7](#page-18-0) / Seite [19\)](#page-18-0)
- Kommunikationsebene (Details s. Kap. [0](#page-36-1) / Seite [38\)](#page-36-1)
- Automationsebene (Details s. Kap. [9](#page-40-4) / Seite [41\)](#page-40-4)
- Feldebene (Details s. Kap. [10](#page-41-5) / Seite [42\)](#page-41-5)

![](_page_12_Figure_8.jpeg)

<span id="page-12-3"></span>**Abbildung 1: Beispiel Prinzipschema mit fixer Netzanbindung**

Es besteht auch die Möglichkeit der mobilen Anbindung an das System (z. B. mit Mobilfunk-Router).

*Abweichung / Ergänzung bei anderen System als EDL-Portal: Diese Grafik ist durch den Fachplaner Gebäudeautomation projektspezifisch auszuarbeiten, angepasst auf das eingesetzte System sowie die jeweilige Gebäudesituation.*

# <span id="page-12-2"></span>**3.2 Kosten**

Die Kosten für die Grundausrüstung (virtuelle Maschine, Lizenzen, etc.) können beim S&A angefragt werden und müssen in die jeweiligen Projekte einfliessen.

*Abweichung / Ergänzung bei anderen System als EDL-Portal: Dieses Kapitel entfällt komplett.*

# <span id="page-13-0"></span>**3.3 Kompatibilität / Integration von bestehenden Systemen**

Bei Umbauten und Erweiterungen in Gebäuden mit einer bestehenden Gebäudeautomationsausrüstung ist darauf zu achten, dass die bestehenden Systeme weiter betrieben werden können. Treten durch die Eingriffe Inkompatibilitäten zwischen den Systemen auf (z. B. Updates von Firmware oder Ersatz von Komponenten), sind diese im Rahmen des Projektes zu berücksichtigen und allfällige Anpassungen vorzunehmen.

# <span id="page-13-1"></span>**3.4 Software-Updates**

Das eingesetzte System, muss sich zum Zeitpunkt der Übergabe auf dem neuesten Softwarestand befinden. Updates müssen rückwärtskompatibel sein und dürfen nicht bedingen, dass sämtliche Komponenten der Anlage auf diesen Softwarestand angehoben werden müssen. Sämtliche Einstellungen, Werte und Kommunikationspunkte mit Komponenten des Systems müssen nach einem Update von Einzelkomponenten immer noch voll funktionsfähig sein.

# <span id="page-13-2"></span>**3.5 Sicherheits-Updates**

Sicherheitsupdates müssen von den Anbietern aktiv für sämtliche Komponenten über die gesamte Lebensdauer gemeldet werden. Diese unterliegen ebenfalls der Ergänzung «Software-Updates». Sicherheitsupdates, welche für den weiteren sicheren Betrieb der Anlagen notwendig sind, müssen von den Anbietern über einen Zeitraum von 10 Jahren auf durchgeführt werden können.

# <span id="page-13-3"></span>**3.6 Abnahme**

Für die SIA-Abnahme ist der Testablauf nach SIA 2046 Kapitel 3.2 verbindlich. Die Bereitmeldung zur Abnahme erfolgt gemäss SIA 118 Artikel 158 Abs. 1 schriftlich durch die Unternehmung. Die Termine für die Montagekontrollen (z. B. Vor dem Schliessen von Steigzonen, vor dem Anbringen von Dämmungen und dgl.) sowie für die Abnahme und den Integralen Test müssen rechtzeitig mit der Bauherrschaft abgestimmt werden.

# <span id="page-14-0"></span>**4. Systemintegrationstest EDL-Portal**

Hat ein GA-Unternehmer noch nie ein Projekt mit dem Gebäudeautomationssystem EDL-Portal für den Kanton Basel-Stadt ausgeführt, hat er, vor der Auftragsvergabe, durch einen Integrationstest Automationsebene  $\Leftrightarrow$  Managementebene die geforderte Funktionalität nachzuweisen. Bei einem laufenden Submissionsverfahren kann sich der Anbieter während der Submissionsphase beim unter Punkt «6. Bemerkungen» angegebenen Kontakt für den Test anmelden. Andernfalls wird der Anbieter während der Auswertung der Submissionen zu einem Test aufgeboten.

# **1. Testaufbau:**

- Der Test findet in den Lokalitäten des Gebäudemanagements Wartung & Betrieb in Basel-Stadt statt.
- Der Integrator bringt eine vorbereitete Automationsstation (inkl. BBMD) mit notwendigem Zubehör und Programmier-/Konfigurationsmöglichkeit (Notebook) mit.
- Auf der Automationsstation ist ein Programm zu erstellen, das es ermöglicht, die VLOs einzeln zu testen.
- Damit die Funktionen bis zur Feldebene getestet werden können, sind Fühler, Potentiometer usw. für die Simulation mitzubringen.
- Die Verbindung von der Automationsstation auf die VM wird durch die Abteilung Städtebau & Architektur, Gebäudemanagement zur Verfügung gestellt.
- Der Anschluss der Automationsstation erfolgt direkt an einem Router, welcher die Verbindung zur VM sicherstellt.

# **2. Testablauf**

- Beim Test sind der Integrator, der Leitsystemlieferant MST Systemtechnik AG (Ersteller der VLO-Bibliothek) und ein/e Mitarbeiter/in der Abteilung Gebäudemanagement des Bau- und Verkehrsdepartement des Kantons Basel-Stadt anwesend.
- Die aktuelle VLO-Bibliothek (gemäss Richtlinie «0\_7720 Richtlinie GT Gebäudeautomation», Kap. BACnet-Objekte (VLOs)) muss anhand eines Testaufbaus geprüft werden.
- Es sind dabei alle VLOs zu testen.

# **3. Testprotokoll**

- Während des Tests wird ein Testprotokoll geführt.
- Die Testergebnisse der einzelnen VLOs werden im Protokoll festgehalten und entscheiden schlussendlich, ob der gesamte Test erfolgreich war.

# **4. Testergebnis**

- Ist das Testergebnis erfolgreich, ist der Integrator mit der zum Zeitpunkt des Tests verwendeten Automationsstation (Typ, Firmware) für weitere Submissionsverfahren zugelassen.
- Bei nicht erfolgreichem Testergebnis hat der Integrator zwei Wochen Zeit auf seiner Seite Korrekturen vorzunehmen. Anschliessend findet ein weiterer Test statt.
- Führt der zweite Test zu keinem positiven Ergebnis, wird der Integrator für das laufende Submissionsverfahren ausgeschlossen.

# **5. Gültigkeit des Tests**

- Erfolgen bei der Hard- und/oder Software der Automationsstation keine grundlegenden Änderungen, ist der Test unbeschränkt gültig.
- Bei neuen Geräte-Linien ist ein erneuter Test erforderlich.
- Treten nach einem Firmware-Update Probleme auf, wird ein neuer Test gefordert.

### **6. Bemerkungen**

- Der Integrator hat, nach Absprache mit der Abteilung Gebäudemanagement des Bauund Verkehrsdepartements des Kantons Basel-Stadt, die Möglichkeit auch ohne laufendes Submissionsverfahren einen Integrationstest zu machen.

Kontakt: Bau- und Verkehrsdepartement des Kantons Basel-Stadt Städtebau & Architektur Fachspezialist Gebäudeautomation Tel. 061 267 94 36 gebaeudetechnik@bs.ch

- Die auf beiden Seiten anfallenden Material- und Personalkosten für den Test, während oder ausserhalb eines Submissionsverfahrens, hat jede Partei für sich zu tragen.
- Erfahrungsgemäss dauert der Test in Basel ca. 1 Arbeitstag.

*Abweichung / Ergänzung bei anderen System als EDL-Portal: Dieses Kapitel entfällt komplett.*

# <span id="page-16-0"></span>**5. Schnittstellenliste / Zuständigkeitsbereiche**

![](_page_16_Picture_207.jpeg)

<span id="page-16-1"></span>**Tabelle 3: Schnittstellenliste / Zuständigkeitsbereiche**

*Abweichung / Ergänzung bei anderen System als EDL-Portal: Folgende Punkte der oberen Tabelle sind mit der Fachstelle Gebäudeautomation von S&A-H separat zu besprechen. Diese Teile sind projektspezifisch.*

- *Integration ins TechNet*
- *Bestellung IP-Adressen bei S&A*

 *Verantwortung für Aktivkomponenten und Daten ab Inhouse-Schnittstelle (Tech-Net / Router für Portalanbindung).*

# <span id="page-17-0"></span>**6. Prozess für die Portal-Aufschaltung**

![](_page_17_Figure_2.jpeg)

<span id="page-17-1"></span>**Abbildung 2: Prozess Portal-Aufschaltung**

*Abweichung / Ergänzung bei anderen System als EDL-Portal: Dieses Kapitel entfällt komplett.*

# <span id="page-18-0"></span>**7. Managementebene**

Städtebau & Architektur betreibt eine eigene Managementebene. Diese ist als Portallösung ausgeführt. Jedes Bauobjekt oder Areal wird auf einer eigenen virtuellen Maschine (VM) im Portal betrieben. Die Beschaffung und Aufschaltung der VM wird durch das S&A organisiert. Der GA-Unternehmer erstellt die Visualisierung mit einem Engineering-Werkzeug gemäss Vorgaben S&A auf dieser VM (s. [7.1](#page-18-1) [Engineering Software\)](#page-18-1). Die Bediener können anschliessend mit einem gängigen Standardbrowser auf das Portal und auf die entsprechenden Anlagen zugreifen. Die Lizenzen für die Managementebene werden durch S&A beschafft.

Notwendige Updates an Betriebssystemen der virtuellen Maschinen und an der Portallösung werden durch den Portalbetreiber ausgeführt.

S&A stellt lediglich die Infrastruktur für die Managementebene zur Verfügung. Die korrekte Funktion des Gesamtsystems liegt in der Verantwortung des GA-Unternehmers.

*Abweichung / Ergänzung bei anderen System als EDL-Portal:*

*Der Text in diesem Kapitel entfällt komplett und wird durch folgenden Text ersetzt: «Die Management- oder auch Leitebene umfasst die Funktionen für die übergeordnete Überwachung, Bedienung und Beobachtung der gebäudetechnischen Einrichtungen. Zudem dient sie dem zentralen Energiemanagement, der Datenaufzeichnung und -archivierung sowie der Analyse, Statistik und Visualisierung. Ferner sind hier die Funktionen zur Alarmbehandlung wie priorisieren, anzeigen, melden, weiterleiten und quittieren implementiert. Von der Managementebene müssen Alarme an den Alarmserver weitergeleitet werden können.*

*Das System wird als Portallösung realisiert. Ein Portal stellt dem Benutzer einen vereinfachten und personalisierten Zugriff auf die für ihn relevanten Informationen und Prozesse über einen Webbrowser dar.*

*Die Visualisierung erfolgt auf der Managementebene. Es muss ein WEB- Zugriff von sich im Netzwerk befindenden Geräten ermöglicht werden. Ebenso ist ein Fernzugriff auf die Anlagen vorzusehen. Die Darstellung muss intern und extern für alles Geräte mit WEB-Browser identisch sein. Die Grafiken müssen als dynamische Farbgrafikbilder dargestellt werden. Als Technologie ist der HTML 5 Standard vorzusehen.*

*Alle Steuergeräte müssen mit Kommunikationsschnittstellen versehen sein, um mit der Managementebene zu kommunizieren. Die korrekte Funktion des Gesamtsystems liegt in der Verantwortung des GA-Unternehmers.»*

# <span id="page-18-1"></span>**7.1 Engineering Software**

Die Engineering-Software ist Eigentum des Kantons Basel-Stadt. Dazu gehören Programmierund Engineering-Werkzeug ebenso wie Bibliotheken mit vorgefertigten Logik-, Regelungs- und Automationsbausteinen (VLO-Bibliothek). Die aktuelle, engineerte Software (Source-Code / Projekt) muss als Backup auf dem Portal abgelegt werden. Sämtliche engineerte Software (Automationsebene und Managementebene) ist Eigentum des Kantons Basel-Stadt. Der Unternehmer kann keinen Eigentumsanspruch geltend machen.

*Abweichung / Ergänzung bei anderen System als EDL-Portal: Dieses Kapitel entfällt komplett.*

# <span id="page-19-0"></span>**7.2 Visualisierung**

Als Grundlage für die Erstellung der Visualisierung dient die Richtlinie «0\_7722 Richtlinie GT Visualisierung».

### *Abweichung / Ergänzung bei anderen System als EDL-Portal:*

*Die Navigation sowie der Bildaufbau müssen sinngemäss aus der «0\_7722 Richtlinie GT Visualisierung Gebäudeautomation» übernommen werden. Das Kapitel «2.5 Bildnavigation» dient als Basis. Der Aufbau der Bilder und der Navigation ist vorgängig zur Kontrolle und Genehmigung an S&A zu senden. Die Koordination hierbei wird durch den Planer der Gebäudeautomation durchgeführt.*

# <span id="page-19-1"></span>**7.3 Verantwortlichkeit**

Städtebau & Architektur bestellt beim Portalbetreiber projektspezifisch eine konfigurierte VM als Bestandteil des Leitsystems einschliesslich der notwendigen Kommunikationsebene.

Die Überwachung der Kommunikation, der Leitebene (VM) sowie die Erreichbarkeit der einzelnen Automationsstationen stellt der Portalbetreiber sicher.

Der GA-Unternehmer ist für die Erstellung, Konfiguration und Inbetriebsetzung der Inhouse-Kommunikationsebene (aktive Komponenten) verantwortlich, sowie für die Kommunikation zu den Automationsstationen.

Das Erstellen der Visualisierungsbilder mit der Systembibliothek (VLO) muss durch den GA-Unternehmer sichergestellt werden.

Der GA-Unternehmer engineert sämtliche BACnet-Objekte für den Import auf das Portal. Diese sind durch den GA-Unternehmer mittels definierter EDE-Liste aufzubereiten und zur Prüfung S&A abzugeben.

# <span id="page-19-2"></span>**7.4 Adressierung und Bezeichnungskonzept**

Siehe Richtlinie «0\_7721 Richtlinie GT Bezeichnungskonzept Gebäudeautomation».

*Abweichung / Ergänzung bei anderen System als EDL-Portal:*

*Das Adressierungskonzept der Richtlinie «0\_7721 Richtlinie GT Bezeichnungskonzept Gebäudeautomation» ist bis und mit «Apparat» und «Funktion» zu berücksichtigen. Danach erfolgt die Bezeichnung nach Standard des GA Unternehmers.*

# <span id="page-19-3"></span>**7.5 Object\_Name**

Die Integration der BACnet Objekte der Automationsebene ins Leitsystem, erfolgt über die Property «Object\_Name» der BACnet Objekte. Der «Object\_Name» basiert auf dem Anlagenkennzeichnungssystem (AKS) von S&A und wird mit dem entsprechenden Attribut des Visualisierungsobjekts ergänzt. Die korrekte Anwendung des AKS-Schlüssels ist verbindlich. Der Aufbau des «Object\_Name» setzt sich aus dem AKS-Schlüssel, der GA-Funktion und dem Attribut zusammen und müssen im Vorfeld durch den GA-Unternehmer in der Software erstellt und durch die Fachspezialisten S&A geprüft werden.

# <span id="page-19-4"></span>**7.6 BACnet-Objekte (VLOs)**

S&A besitzt eine Bibliothek mit VLO-Objekten (VLO = Visualisierungsobjekt). Die VLOs wurden in Anlehnung AMEV 2011 erstellt. Bei der Projektausführung wird die Bibliothek auf der VM im Portal installiert und dem GA-Unternehmer zur Verfügung gestellt. Es dürfen nur die VLO-Objekte aus der Bibliothek verwendet werden.

Es dürfen nur die Funktionalitäten der VLOs benutzt werden, die nachfolgend aufgelistet sind, auch wenn das Objekt gemäss BACnet-Dokumentation noch mehr Funktionen aufweist.

Es ist Aufgabe des GA-Unternehmers die Schnittstellen eigener Programmbausteine in der AS an die Schnittstellen der VLOs anzupassen.

![](_page_20_Picture_435.jpeg)

![](_page_20_Picture_436.jpeg)

![](_page_21_Picture_359.jpeg)

![](_page_22_Picture_479.jpeg)

![](_page_23_Picture_481.jpeg)

![](_page_24_Picture_444.jpeg)

![](_page_25_Picture_416.jpeg)

![](_page_26_Picture_453.jpeg)

![](_page_27_Picture_462.jpeg)

![](_page_28_Picture_408.jpeg)

![](_page_29_Picture_98.jpeg)

### <span id="page-29-0"></span>**Tabelle 4: VLO-Objekte**

*Abweichung / Ergänzung bei anderen System als EDL-Portal: Dieses Kapitel entfällt komplett. Anstelle dieses Kapitels sind der Leitfaden, die Empfehlungen und Vorgaben BACnet des KBOB anzuwenden.*

# <span id="page-30-0"></span>**7.7 Bedienpanel, Touchpanel, Webpanel**

# <span id="page-30-1"></span>**7.7.1 Anlagen mit Integration ins EDL-Portal**

- Falls die Bedienung am Schaltschrank mit Webpanels vorgesehen ist, sind solche mit Standard-Browsern einzusetzen, die den Zugriff auf die Managementebene (EDL-Portal) über das technische Netzwerk ermöglichen.
- Die Bilder sollen nur einmal im EDL-Portal erstellt und gepflegt werden.
- Das Webpanel soll NICHT auf die Visualisierung der Automationsstation zugreifen.
- Bildverhältnis: vorzugsweise 4:3, Auflösung min. 1024 x 786
- Erlaubte Betriebssysteme: Windows 10 IoT, Linux.
- Der Einsatz von Standard Windows-PCs (Desktop oder Touch-PC) in den Schaltgerätekombinationen vor Ort ist nicht erwünscht.
- Wird vor Ort kein Webpanel montiert, ist im Schaltschrank eine Ethernet-Schnittstelle für den Anschluss eines Geschäftsnotebooks des Gebäudemanagements Wartung & Betrieb vorzusehen.
- Pro Schaltschrank ist ein Webpanel vorzusehen. In Technikzentralen können diese auf einem Schaltschrank zusammengefasst werden. Bei kleinen Anlagen oder in der Raumautomation kann auf Webpanels verzichtet werden, wenn sich eine Technikzentrale mit Webpanel in der Nähe befindet. Das vorgesehene Konzept ist mit dem Fachspezialisten Gebäudetechnik zu besprechen.
- Das vorgesehene Produkt ist von S&A genehmigen zu lassen.

#### *Abweichung / Ergänzung bei anderen System als EDL-Portal: Dieses Kapitel entfällt komplett.*

# <span id="page-30-2"></span>**7.7.2 Anlagen ohne Integration ins EDL-Portal**

Anlagen ohne Gebäudeleitsystem:

 Die Bedienung erfolgt vor Ort mit Touchpanels, die direkt die Visualisierung der Automationsstation(en) aufrufen.

Anlagen mit Gebäudeleitsystem:

- Falls die Bedienung am Schaltschrank mit Webpanels vorgesehen ist, sind solche mit Standard-Browsern einzusetzen, die den Zugriff auf die Managementebene über das technische Netzwerk ermöglichen.
- Die Bilder sollen nur einmal auf der Leitebene erstellt und gepflegt werden.
- Das Webpanel soll NICHT auf die Visualisierung der Automationsstation zugreifen.
- Erlaubte Betriebssysteme: Windows 10 IoT, Linux.
- Der Einsatz von Standard Windows-PCs (Desktop oder Touch-PC) in den Schaltgerätekombinationen vor Ort ist nicht erwünscht.
- Wird vor Ort kein Webpanel montiert, ist im Schaltschrank eine Ethernet-Schnittstelle für den Anschluss eines Geschäftsnotebooks des Gebäudemanagements Wartung & Betrieb vorzusehen.
- Pro Schaltschrank ist ein Webpanel vorzusehen. In Technikzentralen können diese auf einem Schaltschrank zusammengefasst werden. Bei kleinen Anlagen oder in der Raumautomation kann auf Webpanels verzichtet werden, wenn sich eine Technikzentrale mit Webpanel in der Nähe befindet.
- Das vorgesehene Produkt ist von S&A genehmigen zu lassen.

# <span id="page-31-0"></span>**7.8 Bedienung und Zugriffsmöglichkeiten**

# <span id="page-31-1"></span>**7.8.1 Bedienhierarchie**

Das nachfolgende Schema zeigt die Bedienstruktur der Gesamtanlage.

Je weiter unten im Schema ein Eingriff erfolgt, desto höher ist die Priorität und übersteuert somit alle vorhergehenden Bedienungsmöglichkeiten.

![](_page_31_Figure_5.jpeg)

<span id="page-31-2"></span>**Abbildung 3: Bedienhierarchie**

# <span id="page-32-0"></span>**7.8.2 Priorität 1: Sicherheitsschalter**

Rotierende Aggregate sind mit einem Sicherheitsschalter gemäss SUVA-Merkblatt auszustatten. Die Rückmeldung der Schalterposition muss auf die Automationsstation geführt werden.

# <span id="page-32-1"></span>**7.8.3 Priorität 2: Notbedienung**

Für ausgehende Signale, analog und digital, ist eine Notbedienebene vorzusehen. Die Signale können unabhängig voneinander hardwaremässig geschaltet / verstellt werden. Pro Anlage werden die Handbedienmodule überwacht und der Status auf der Visualisierung dargestellt. Ein bewusster manueller Eingriff mittels Notstellmodul wird gegenüber dem Automatikmodus höher priorisiert. Die allgemeinen sicherheitsrelevanten Schutzeinrichtungen (Brand, Frost etc.) weisen stets die höchste Priorität auf. Diese Bedienung ist generell nur für instruiertes Personal vorgesehen.

# <span id="page-32-2"></span>**7.8.4 Priorität 3: Vorortbedienung Schaltschrank**

Folgende Bedienelemente sind auf der Front der Schaltgerätekombination vorzusehen:

#### Pro Automationsstation:

![](_page_32_Picture_208.jpeg)

<span id="page-32-3"></span>**Tabelle 5: Bedienelemente pro Automationsstation**

### Pro Anlage (z. B. Heizung, Lüftung, Kälte):

![](_page_32_Picture_209.jpeg)

<span id="page-32-4"></span>**Tabelle 6: Bedienelemente pro Anlage**

![](_page_32_Figure_13.jpeg)

<span id="page-33-3"></span>**Abbildung 4: Beispiel Anordnung der Bedienelemente**

Die Funktionen sind in der Richtlinie «0\_7723 Richtlinie GT Funktionen und Regulierungen» beschrieben.

### <span id="page-33-0"></span>**7.8.5 Priorität 4: Softwarebedienung**

Die Bedienung erfolgt über das Gebäudeleitsystem.

Die Softwarelogik im Automatikbetrieb bildet die tiefste Prioritätenstufe. Diese wird unterteilt in die nachfolgenden Bedingungen:

![](_page_33_Picture_181.jpeg)

# <span id="page-33-1"></span>**7.9 Alarmierung**

Störungen respektive Alarme aus den Automations-Prozessen werden auf Stufe Automationsebene durch die Automationsstationen (SPS) generiert. Die Übermittlung der Alarme von der Automationsebene auf die Managementebene (Portal) soll mittels BACnet erstellt werden. Die Alarmverarbeitung gemäss den Prioritäten wird im Portal abgearbeitet. Die Alarmprioritäten auf der AS-Ebene werden im Vorfeld mittels Alarmliste, erstellt vom GA-Unternehmer, mit dem Betreiber und S&A definiert.

*Abweichung / Ergänzung bei anderen System als EDL-Portal:*

*Der Textteil in diesem Kapitel entfällt komplett und wird durch folgenden Text ersetzt: «Störungen respektive Alarme aus den Automations-Prozessen werden auf Stufe Automationsebene durch die Automationsstationen (SPS) generiert. Die Übermittlung der Alarme von der Automationsebene auf die Managementebene soll mittels BACnet realisiert werden. Die Notification Classes, Prioritäten sowie die Zuweisung der Alarme (Konzept) sind durch den Fachplaner zu erstellen. Die Alarmverarbeitung gemäss den Prioritäten wird im GLS abgearbeitet. Die Alarmprioritäten auf der AS-Ebene werden im Vorfeld mittels Alarmliste, erstellt vom GA-Unternehmer, mit dem Betreiber definiert.»*

# <span id="page-33-2"></span>**7.9.1 Alarmerfassung**

Auf Feld- und Automationsebene zum Beispiel:

- potenzialfreie Kontakte
- Über- und Unterschreiten von Schwellwerten
- Laufzeitfehler / Laufüberwachungen
- Verbindungsfehler zu Feldgeräten (Bsp. Sensorfehler) und Kompaktanlagen
- Kommunikationsausfall zu abgesetzten I/O-Modulen und Busintegrationen

Auf Managementebene im Portal:

- Überwachung der Automationsstationen (SPS)
- Überwachen des Routers

# <span id="page-34-0"></span>**7.9.2 Alarmablauf**

![](_page_34_Figure_2.jpeg)

<span id="page-34-3"></span>**Abbildung 5: Alarmablauf**

*Abweichung / Ergänzung bei anderen System als EDL-Portal: Diese Grafik ist durch den Fachplaner Gebäudeautomation projektspezifisch auszuarbeiten, angepasst auf das eingesetzte System sowie die jeweilige Gebäudesituation.*

### <span id="page-34-1"></span>**7.9.3 Alarmspeicherung**

Die übermittelten Meldungen werden auf der Managementebene (Portal) zentral für alle Anlagen gespeichert und sind mittels Alarmviewer einsehbar.

# <span id="page-34-2"></span>**7.9.4 Meldeinhalt**

Folgende Daten werden im Alarm-/Störungsfall an die Managementebene übermittelt:

- Datum/Zeit (DD.MM.YY HH:MM:SS)
- Objektadresse (AKS-Schlüssel)
- Alarmtext (Beschreibung/Klartext, Details s. auch 0\_7721 Richtlinie GT Bezeichnungskonzept Gebäudeautomation, Kap. «Klartexte (Description Text)»)
- Alarmzustand (kommt, geht, quittiert)
- angemeldeter Benutzer (bei Quittierung)
- Alarmpriorität

# <span id="page-35-0"></span>**7.9.5 Priorität von Störmeldungen**

Jede Meldung, die vom Automationssystem erfasst und verarbeitet wird, ist einer von 3 Prioritätsstufen zugeordnet. Das Alarmmanagement wird aufgeteilt in:

![](_page_35_Picture_236.jpeg)

![](_page_35_Picture_237.jpeg)

Ausserhalb der Arbeitszeit (Nacht, Wochenenden, Sonn- und Feiertage):

![](_page_35_Picture_238.jpeg)

### <span id="page-35-1"></span>**7.9.6 Melde- und Alarmliste**

Sämtliche Datenpunkte, bei denen es zu einer Übermittlung von Stör- oder Alarmmeldungen kommen kann, sind durch den GA-Unternehmer (AE) aufbereitet in der EDE-Liste dem Bauherrn zur Prüfung abzugeben.

Das Engineering und die Priorisierung für die Alarmanbindung müssen in Absprache mit dem Verantwortlichen von S&A erfolgen. Dieser erteilt die Freigabe für die finale Aktivierung der Alarmierung, gestützt auf die internen Betriebsprozesse (scharfer Betrieb).

*Abweichung / Ergänzung bei anderen System als EDL-Portal:*

*Der Text in diesem Kapitel entfällt komplett und wird durch folgenden Text ersetzt: «Sämtliche Datenpunkte, bei denen es zu einer Übermittlung von Stör- oder Alarmmeldungen kommen kann, sind durch den GA-Unternehmer (AE) aufbereitet in einer Alarmliste dem Betreiber zur Prüfung abzugeben.*

*Das Engineering und die Priorisierung für die Alarmanbindung müssen in Absprache mit dem verantwortlichen Betreiber erfolgen. Dieser erteilt die Freigabe für die finale Aktivierung der Alarmierung, gestützt auf die internen Betriebsprozesse (scharfer Betrieb).»*

# <span id="page-35-2"></span>**7.10 Trending**

Mittels Trending müssen alle signifikanten analogen und binären Signale inkl. Sollwerte lückenlos im Leitsystem aufgezeichnet werden. Alle vom System aufgezeichneten Daten können jederzeit zu individuellen Trendkurven zusammengefasst und abgespeichert werden. Unmittelbar nach der Inbetriebsetzung sind die Betriebsprozesse resp. Regulierungen, Mess- und Stellgrössen etc. aufzuzeichnen. Diese dienen zum Funktionsnachweis zur Abnahme und später als Basis für die Betriebsoptimierung. Das Erstellen der Trends ist im Projekt inbegriffen. Die Verantwortung betreffend Umsetzung liegt beim entsprechenden GA-Fachplaner respektive GA-Unternehmer und ist der verantwortlichen Fachperson S&A oder bei Gebäuden ohne EDL-Portal der verantwortlichen Fachperson des Betriebs zur Kontrolle vorzuweisen.

![](_page_35_Picture_239.jpeg)

![](_page_36_Picture_96.jpeg)

*Abweichung / Ergänzung bei anderen System als EDL-Portal:*

*Der Textteil «Mittels Trending müssen alle signifikanten analogen und binären Signale lückenlos im Leitsystem aufgezeichnet werden. » wird mit «Mittels Trending müssen alle analogen und binären Signale, inkl. Sollwerte lückenlos im Leitsystem aufgezeichnet werden.» ersetzt. Der Textteil «Die Verantwortung betreffend Umsetzung liegt beim entsprechenden GA-Fachplaner respektive GA-Unternehmer und ist der verantwortlichen Fachperson S&A zur Kontrolle vorzuweisen.» wird mit «Die Verantwortung betreffend Umsetzung liegt beim entsprechenden GA-Fachplaner respektive GA-Unternehmer und ist der verantwortlichen Fachperson seitens Betriebs zur Kontrolle vorzuweisen.» ersetzt.*

# <span id="page-36-0"></span>**7.11 Zeitsynchronisation**

<span id="page-36-1"></span>Für die Zeitsynchronisation ist ein geeigneter Dienst wie z. B. ein SNTP-Server zu verwenden. Dieser ist für die Zeitsynchronisation sämtlicher im Netzwerk vorhandenen Automationsstationen einzusetzen.

# <span id="page-37-0"></span>**8. Kommunikationsebene**

# <span id="page-37-1"></span>**8.1 BACnet Netzwerk**

Generell soll innerhalb einer Gebäude- oder Arealinfrastruktur ein eigenständiges, physikalisch getrenntes Netzwerk (Technet) für die Gebäudeautomation mittels einer universellen Kommunikationsverkabelung (UKV) aufgebaut werden.

Werden UKV-Netze zur Nutzung der Kommunikation geplant, muss dies vorgängig durch S&A bewilligt werden. Sämtliche aktiven Kommunikationskomponenten sind durch den GA-Integrator zu liefern und in Betrieb zu setzen. Die notwendigen Ports für sämtliche IP-basierenden Geräte im TechNet sind durch den GA-Fachplaner, in Zusammenarbeit mit dem GA-Unternehmen, bei S&A anzufordern. Sämtliche IP-basierten Geräte der Gebäudeautomation werden in das Inhouse-TechNet integriert (Ethernet / LAN) und über die Kommunikationsebene auf das Portal aufgeschaltet.

# <span id="page-37-2"></span>**8.2 Übertagungstechnologie**

Die Kommunikation im Gebäudeautomationsnetzwerk erfolgt ausschliesslich durch:

- Kommunikationsmedium: Ethernet
- Kommunikationsprotokolle: BACnet IP

# <span id="page-37-3"></span>**8.3 Routing**

Der Router wird vom Portalbetreiber fertig konfiguriert dem GA-Unternehmer zur Verfügung gestellt und durch S&A in Betrieb genommen. Somit muss sich der GA-Unternehmer um kein Routing kümmern.

# *Abweichung / Ergänzung bei anderen System als EDL-Portal:*

*Der Text in diesem Kapitel entfällt komplett und wird durch folgenden Text ersetzt: «Die Lieferung und Konfiguration des Routers hat projektseitig zu erfolgen. Das zu liefernde Gewerk wird nicht definiert. Die Schnittstellen und Liefergrenzen sind durch den GA-Fachplaner zu definieren und im Projektteam zu koordinieren. »*

# <span id="page-38-0"></span>**8.4 Variante 1: Router in Schaltgerätekombination**

Bei Objekten ohne UKV-Verkabelung wird der Router direkt in der Schaltgerätekombination montiert.

![](_page_38_Figure_3.jpeg)

<span id="page-38-1"></span>**Abbildung 6: Router in Schaltgerätekombination**

- Der LWL-Anschluss (OTO-Dose) wird durch den vom Provider beauftragten Elektrounternehmer in den Schaltschrank verlegt und montiert.
- Der Standort wird durch den Leittechnikverantwortlichen S&A definiert und muss im Elektroschema ersichtlich sein.
- Der Router wird im Schaltschrank am vorgesehenen Platz durch einen Mitarbeiter S&A eingebaut.
- Das Signal für die Automationsstationen wird mittels Industrie-Switch im Schaltschrank verteilt.
- Die Ports vom Switch sind im Elektroschema zu beschriften.
- Für die UKV-Leitungen (Patchkabel blau) innerhalb der Schaltgerätekombination nach dem Switch ist der GA-Unternehmer verantwortlich.

*Abweichung / Ergänzung bei anderen System als EDL-Portal:*

*Diese Grafik ist durch den Fachplaner Gebäudeautomation projektspezifisch auszuarbeiten, angepasst auf das eingesetzte System sowie die jeweilige Gebäudesituation.*

# <span id="page-39-0"></span>**8.5 Variante 2: Router im UKV-Schrank**

Bei Gebäuden, die mit einer UKV-Verkabelung ausgerüstet sind, wird der Router im UKV-Rack untergebracht.

![](_page_39_Figure_3.jpeg)

<span id="page-39-1"></span>**Abbildung 7: Beispiel Router im UKV-Schrank**

- Der LWL-Anschluss wird durch den vom Provider beauftragten Elektrounternehmer vom BEP in den Areal- / Gebäudeverteiler geführt.
- Die Position vom LWL-Anschluss (BEP, KEV) wird vom Elektroplaner geplant.
- Der Router wird im UKV-Verteiler am vordefinierten Platz (Aktivkomponenten TechNet) durch einen Mitarbeiter S&A montiert.
- Die UKV-Leitung vom UKV-Verteiler zum GA-Schaltschrank wird durch den Elektroplaner geplant und durch den Elektroinstallateur realisiert.
- Pro GA-Schaltschrank muss ein UKV-Anschluss realisiert werden.
- Das Signal für die Automationsstationen wird mittels einem Industrie-Switch im Schaltschrank verteilt.
- Der GA-Planer bzw. der GA-Unternehmer ist für die Vernetzung sämtlicher AS-Stationen auf dem Areal verantwortlich (TechNet).
- In der Schaltgerätekombination sind geeignete Anschlusskomponenten zu verwenden

### *Abweichung / Ergänzung bei anderen System als EDL-Portal:*

*Diese Grafik ist durch den Fachplaner Gebäudeautomation projektspezifisch auszuarbeiten, angepasst auf das eingesetzte System sowie die jeweilige Gebäudesituation.*

# <span id="page-40-0"></span>**8.6 BACnet Broadcast Management Device**

Zum Gewährleisten von Broadcast-Meldungen in einem IP-Subnetz (Objekt, bzw. Gebäude) ist ein «BACnet Broadcast Management Device» (kurz: BBMD) vorzusehen.

Werden auf einem Areal resp. in einem Gebäude mehrere Integratoren eingesetzt, ist ein separater BBMD-Router zu installieren.

Bei Anlagen mit grosser Ausdehnung (z. B. mehr als 10 Automationsstationen und/oder grosse Anzahl an Datenpunkten) wird ebenfalls ein separater BBMD-Router benötigt.

Das Konzept ist mit der verantwortlichen Fachperson S&A abzusprechen.

Wird das Objekt auf dem EDL-Portal aufgeschaltet, erfolgt die Lieferung des BBMD-Routers durch S&A.

# <span id="page-40-1"></span>**8.7 IP-Adressen**

Im Netzwerk werden nur fix definierte IP-Adressen zugelassen. Jeder Controller und jedes netzwerkfähige Gerät erhält eine fixe Adresse, zusätzlich eine für das Engineering vor Ort. Die Vergabe / Zuordnung und Verwaltung der IP-Adressen erfolgt durch S&A.

Vor Ausführungsbeginn (SIA-Phase 51) muss durch den Fachplaner / Unternehmer eine vollständige Liste aller Ethernet-fähigen Geräte S&A abgegeben werden, inklusive einer vollständigen Netzwerktopologie. In der Liste sind auch alle Geräte / Kompaktanlagen aufzuführen, die über eine Netzwerkanbindung verfügen z. B. Gateways an Drittsysteme.

# <span id="page-40-2"></span>**8.8 Servicearbeiten**

Für Servicearbeiten muss pro Schaltgerätekombination (SGK) ein Ethernet-Port zur Verfügung gestellt werden. Der Ethernet-Port kann auch auf einem in der SGK verbauten Switch vorhanden sein.

# <span id="page-40-3"></span>**8.9 Bussysteme**

Die Feldgeräte werden üblicherweise nicht in das BACnet Netzwerk integriert, sondern gegebenenfalls durch andere gängige Bussysteme mit der Automationsstation verbunden. Die Abgrenzungen der Funktionen der Systeme ist genau zu spezifizieren (z. B. Beleuchtungssteuerung KNX durch Gewerk Elektro, Steuerung Beschattung und Nachtauskühlung KNX durch Gewerk Gebäudeautomation).

Folgende Bussysteme werden akzeptiert:

- BACnet MS/TP
- Modbus RTU
- Modbus TCP
- MP-Bus
- KNX
- M-Bus
- <span id="page-40-4"></span>andere nur in Absprache mit S&A

# **9. Automationsebene**

Die Automationsebene befindet sich im Lieferumfang des GA-Unternehmers und umfasst alle Geräte, die den Prozess steuern, regeln, optimieren sowie die Ereignisbildung und Ereignisverarbeitung (Alarme) übernehmen.

Sie umfasst ausschliesslich frei programmierbare SPS- / DDC-Steuerungen, welche den BACnet-Standard unterstützen. Der Aufbau eines nativen BACnet-Systems (keine hardware- und softwaretechnische Gateway-Lösung) wird gefordert und muss bei der Planung berücksichtigt werden.

Die Automationsebene darf für die Regelungs- und Steueraufgaben keine Abhängigkeiten zu dem Managementsystem aufweisen (autarke Funktion der Automationsstation beim Ausfall der Managementebene).

# <span id="page-41-0"></span>**9.1 Vorgaben / Anforderungen an Automationsstationen**

Als AS werden Automationsstationen (SPS) verstanden, welche über BACnet/IP in die Managementebene eingebunden werden. Generell dürfen keine nur parametrierbare DDC-Systeme verwendet werden. Die Auswirkungen auf den Nutzer bei Kommunikationsunterbrüchen zum Gebäudeleitsystem müssen durch autonome Betriebsarten geringgehalten werden.

# <span id="page-41-1"></span>**9.2 Fernzugriff auf Automationsebene**

Ein externer direkter Zugriff auf die Automationsebene ist nicht erlaubt (z. B. Modemverbindungen direkt auf AS). Sind Anpassungen an der Software auf der Automationsstation notwendig, sind diese Vorort durchzuführen.

# <span id="page-41-2"></span>**9.3 BACnet- Profile**

Um die Interoperabilität zwischen den SPS vor Ort (Automationsebene) und dem Leitsystem auf der Managementebene sicherzustellen, werden nur Standardobjekttype gemäss AMEV-Profilen AS-A und AS-B zugelassen.

# <span id="page-41-3"></span>**9.4 Eigendiagnostik / Kommunikation**

- Überwachung mittels SNMP
- Ping von Managementebene, Systemdiagnostik
- Watchdog-Schaltung für sicheren Zustand bei Fehler

# <span id="page-41-4"></span>**9.5 Netzausfall**

- Verhalten bei Netzausfall / Netzrückkehr => Selbstanlauf mit automatischer Quittierung
- <span id="page-41-5"></span>Kurzzeitenergiespeicher um min. 72 Stunden ohne Datenverlust zu überbrücken

# **10. Feldebene**

In der Feldebene werden die unterschiedlichen technischen Anlagen (HLKSE) mit Hilfe von Feldgeräten (Sensoren, Aktoren) betrieben. Die Feldgeräte übernehmen die Aufgaben Schalten, Stellen, Messen, Melden und Zählen und liefern Informationen für die Verarbeitungs-, Management-, und Bedienfunktionen der GA.

# <span id="page-42-0"></span>**11. Messkonzept / Energiedaten**

<span id="page-42-1"></span>Das Messkonzept ist gemäss der Richtlinie «0\_7750 Richtlinie GT Messkonzept» zu erstellen.

# **11.1 Energiezähler (M-Bus Box)**

Energiezähler werden immer über M-Bus erfasst. An einen Pegelwandler werden die Messungen an bis zu 3 Strängen angeschlossen. Der Pegelwandler konvertiert die M-Bus Signale auf eine serielle Schnittstelle (RS-232). Ein Gateway übernimmt anschliessend die Wandlung von RS-232 auf Ethernet. Diese Ethernet-Schnittstelle muss über das Gebäudeautomationsnetzwerk auf das EDL-Portal und somit ins Energiemonitoring von S&A übertragen werden. Die Daten dienen der Betriebsoptimierung und Fehleranalyse. Keinesfalls werden die Daten für die Energieverrechnung verwendet. Die Erfassung von Verrechnungszählern muss in der Planungsphase definiert und im Messkonzept festgehalten werden.

Die Komponenten sind vorkonfiguriert durch den Gebäudeautomationsunternehmer bei der Firma MST Systemtechnik AG zu beschaffen und in einem Gebäudetechnik-Schaltschrank zu integrieren. Ist die Montage in einem Schaltschrank nicht möglich, können sie auch als separate «M-Bus-Box» installiert werden. Sämtliche Messungen sowie die Pegelwandler, Gateways und Netzteile sind im Elektroschema des Gebäudeautomationsunternehmers aufzuführen.

Die Installationskontrolle erfolgt durch den Gebäudeautomationsunternehmer.

Die Inbetriebsetzung der einzelnen Messstellen erfolgt durch die jeweiligen Lieferanten/Unternehmer der Messstellen. Die Integration aller Messstellen im EDL-Portal koordiniert und übernimmt der Gebäudeautomationsunternehmer.

![](_page_42_Figure_8.jpeg)

#### <span id="page-42-2"></span>**Abbildung 8: Schema M-Bus Box**

#### Pegelwandler:

Es sind Pegelwandler für 20 oder 60 Energiezähler erhältlich. Es gilt aber folgende Empfehlung einzuhalten:

![](_page_42_Picture_171.jpeg)

<span id="page-42-3"></span>**Tabelle 7: Pegelwandler M-Bus**

*Abweichung / Ergänzung bei anderen System als EDL-Portal: Dieses Kapitel entfällt komplett.*

# <span id="page-44-0"></span>**12. Abkürzungsverzeichnis**

![](_page_44_Picture_294.jpeg)

# <span id="page-45-0"></span>**13. Abbildungsverzeichnis**

![](_page_45_Picture_109.jpeg)

# <span id="page-45-1"></span>**14. Tabellenverzeichnis**

![](_page_45_Picture_110.jpeg)